## Как стать пользователем ЭБС «ZNANIUM.COM»

Для регистрации перейдите на Главную страницу портала ZNANIUM по адресу: https://znanium.com, в раздел Регистрация. Выберите свою роль: Я – студент или Я – преподаватель.

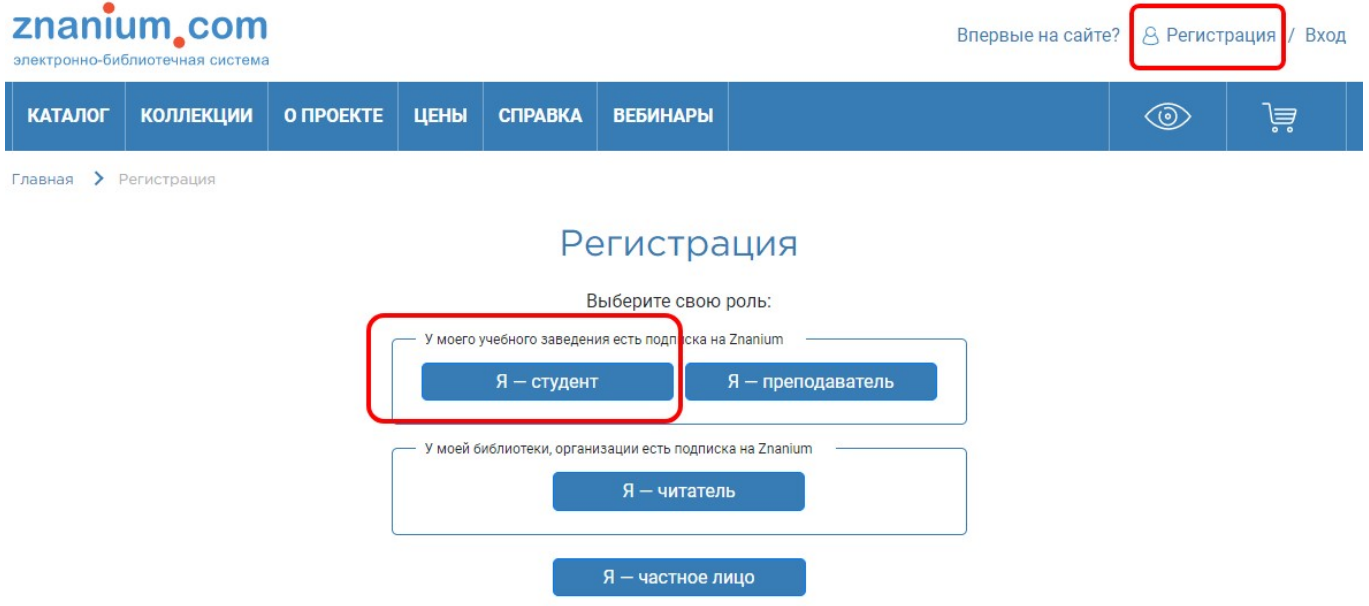

Введите необходимые данные.

Нажмите «Зарегистрироваться», после чего на ваш электронный адрес придет письмо со ссылкой для подтверждения регистрации.

Войти в систему как зарегистрированный пользователь и открыть в своём Личном кабинете вкладку «Мои ключи доступа». Введите полученные в библиотеке «номер ключа» и «код активации ключа».

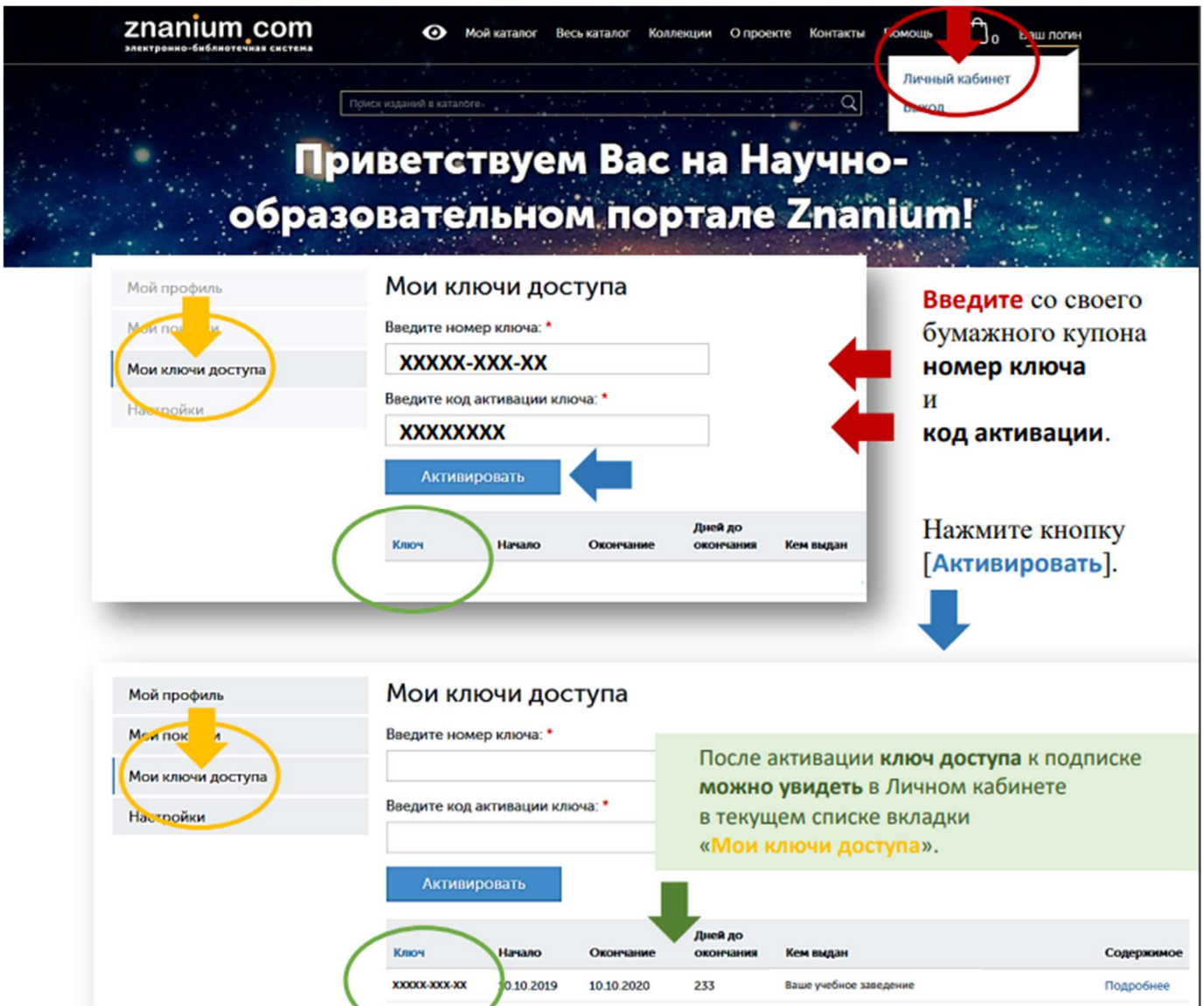

Нажмите «Активировать».

Вы стали пользователем ЭБС «ZNANIUM.COM»!